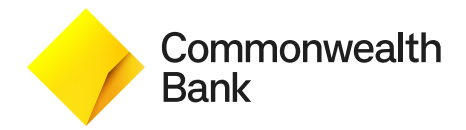

## **Foreign Currency Transfer**

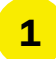

**4**

**3**

## Select **Transfer**, and then click **Foreign Currency Transfer**

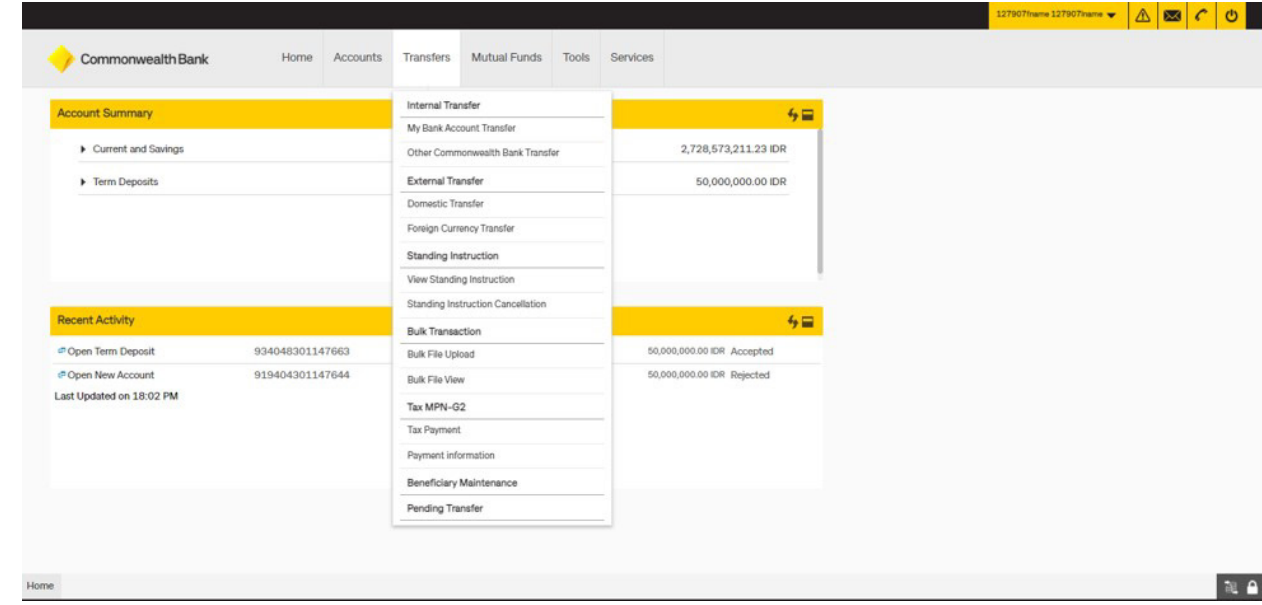

#### **2** Complete the mandatory fields

**Fill the Beneficiary Name** or click the search icon (if you already save the beneficiary's name)

#### Search **SWIFT** code by click the search icon

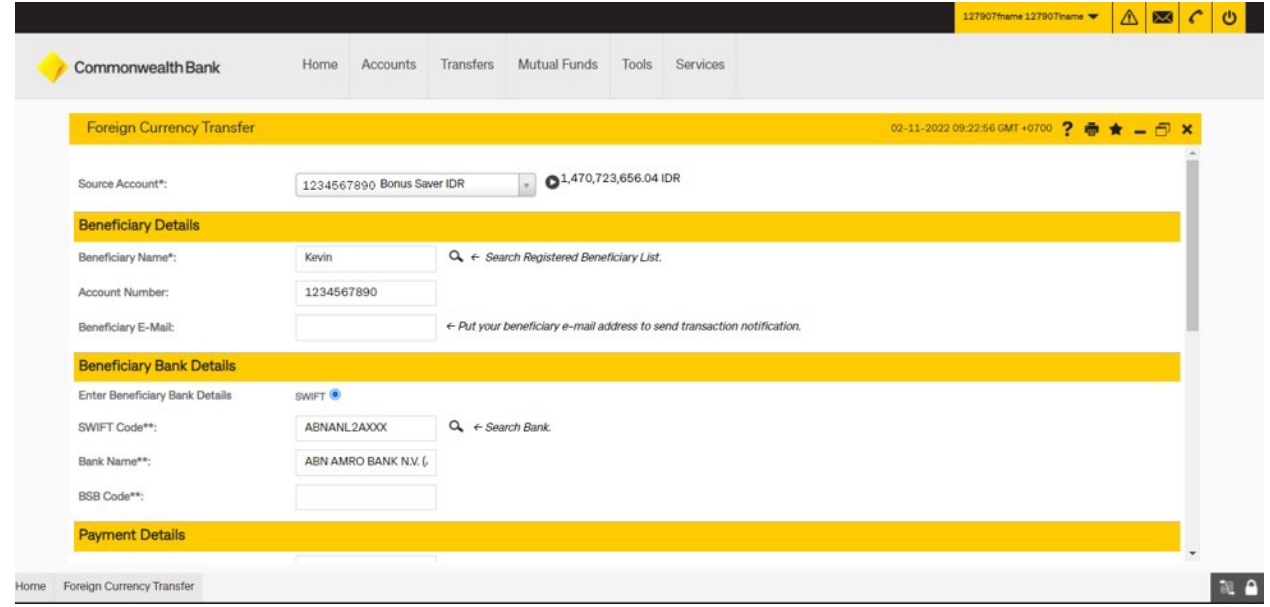

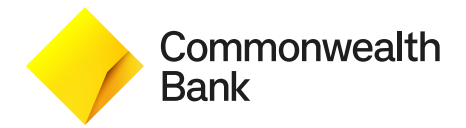

## **Foreign Currency Transfer**

- Fill the **Deal Code** (if you have the code from your Relationship Manager) **5**
- Complete the **LLD** or **LHBU** code **6**
	- Tick the Term and Condition
	- Click **Initiate** to proceed transaction

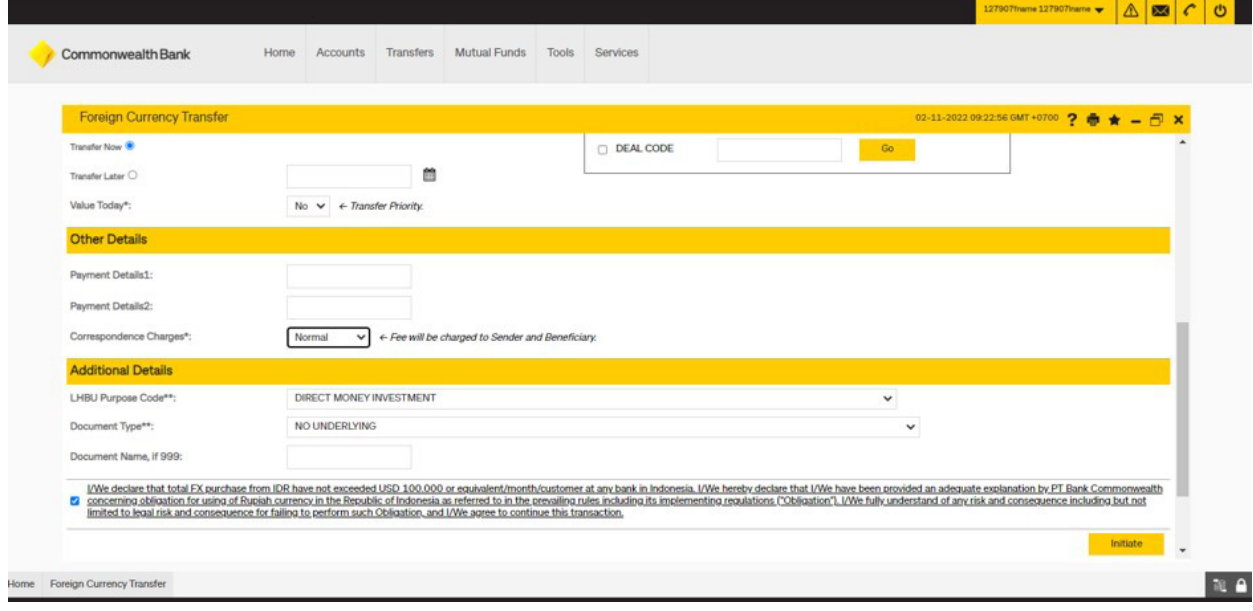

Verify detail of the transaction

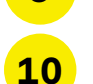

**9**

**7**

**8**

### Click **Confirm** to continue

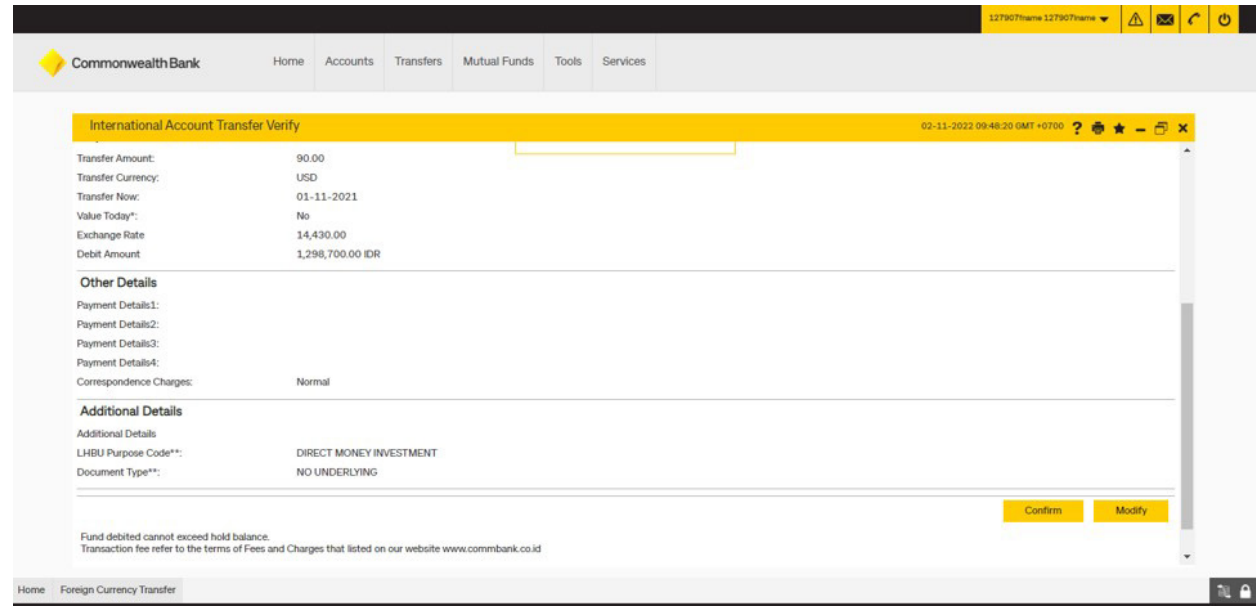

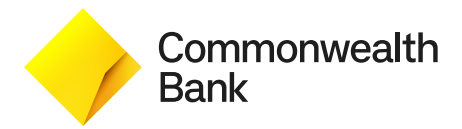

# **Foreign Currency Transfer**

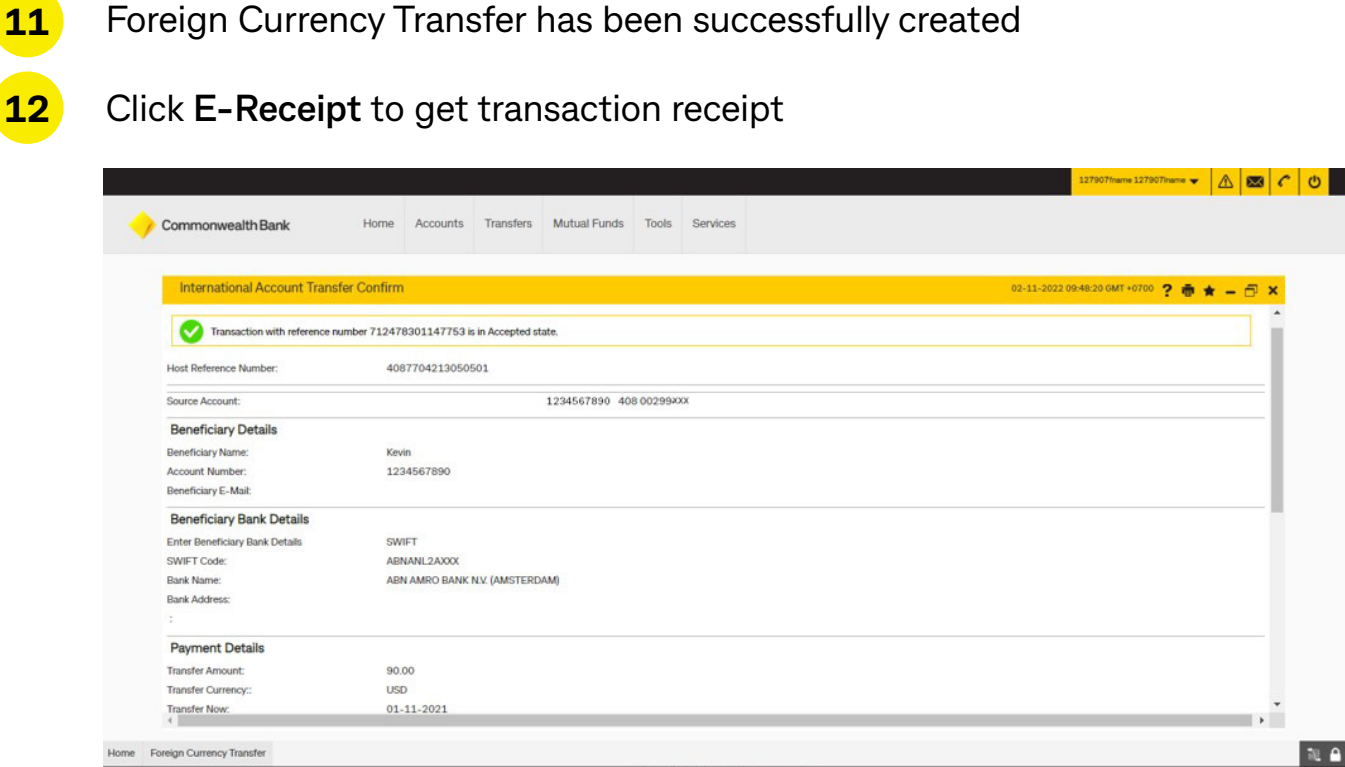

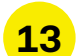

#### This is E-receipt of your transaction

#### Commaccess - CommonwealthBank

Foreign Currency Transfer Reference Number<br>Reference Number<br>Beneficiary Name<br>Beneficiary Rank<br>Transaction Date and Time<br>Payment Details<br>Narrative<br>Namet Details

712478301147753<br>XXXXX3549 Kevin<br>ABN AMRO BANK N.V. (AMSTERDAM) 02-11-2022 09:55:03

Host Reference Number<br>Customer Name<br>Beneficiary Account<br>Beneficiary Bank Code<br>Transfer Amount<br>Value Date<br>Value Date<br>Correspondence Charges

4087704213050501<br>00299 xxx - 00299 xxxnam\_full<br>xxxxx7890<br>ABNANL2AXXX<br>90.00 USD<br>01-11-2021<br>Normal

Print Download E-Mail

Commonwealth Bank

Electronic Receipt owns no official legal effect, please keep this e-receipt as a reference of your transaction.<br>Printed on: 02-11-2022 09:46:40<br>Printed from: PC

**Commonwealth Bank**